## BlueEyes®

# **DDS Installation Guide**

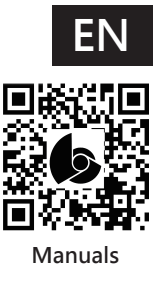

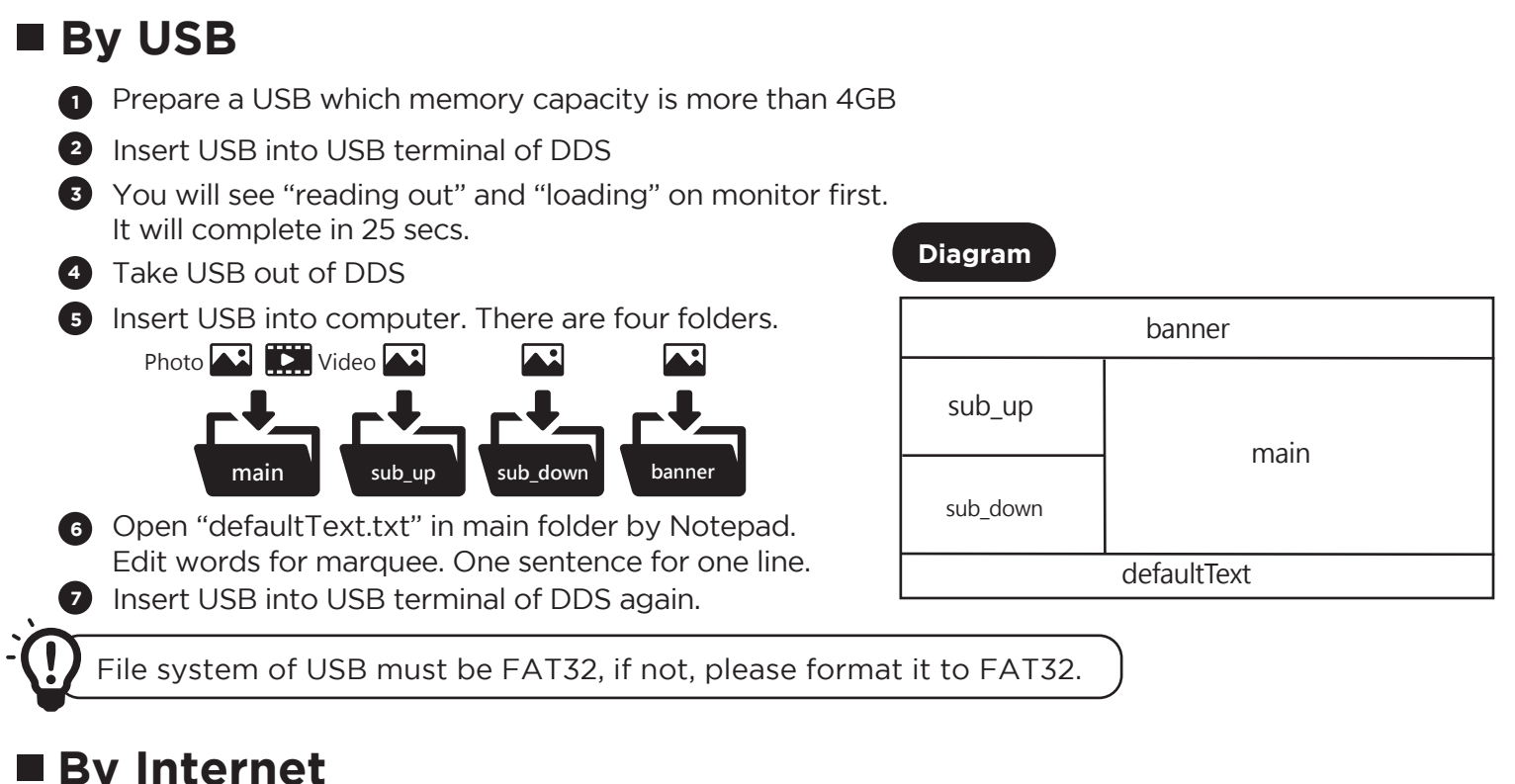

### **By Internet**

**Diagram**

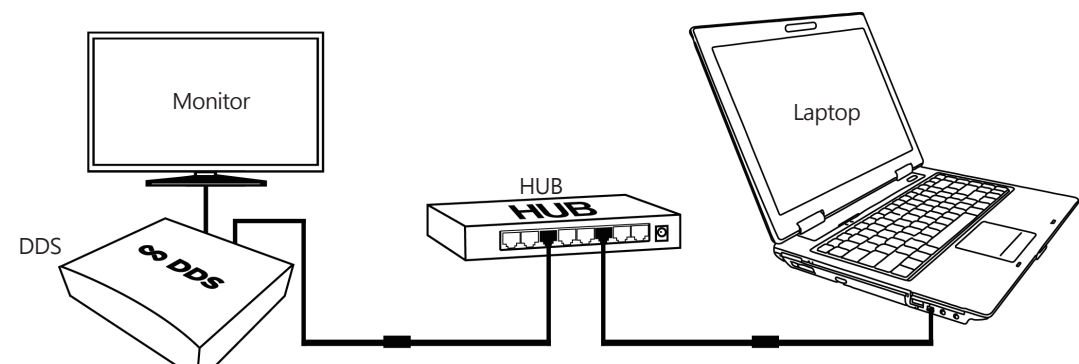

#### **1** Hardware connection

- (1) Insert network cable and power into LAN and DC of 「DDS」
- (2) Connect to 「HUB」
- (3) Make sure PC or laptop is connecting with 「HUB」

#### Modify network settings of computer **2**

- (1) Control panel $\rightarrow$  network and internet  $\rightarrow$  network and sharing center  $\rightarrow$  modify interface settings  $\rightarrow$  Ethernet, select content by clicking right button of mouse
	- $\rightarrow$  select internet communication protocol fourth version (TCP/IPv4)
- (2) Set the settings as following. IP: 192.168.1.50; default gateway server: 192.168.1.1

#### **Login website for managing DDS 3**

- (1) Use browser Internet Explorer or Google Chrome
- (2) Connect to http://192.168.1.159:8080
- (3) Enter account and password

#### Website default

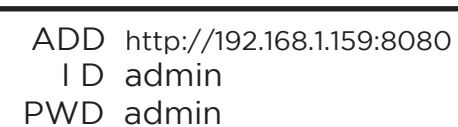

## Contact us +886 4 22970977 ext. 335,306 Manuals: http://manual.blueeyes.com.tw